# <span id="page-0-0"></span>*Application Note Analog Front-End Design With Texas Instruments' Tooling Landscape*

# **VI** TEXAS INSTRUMENTS

*Michael Seidl Precision ADC*

#### **ABSTRACT**

The performance of a data acquisition system is primarily characterized by its bandwidth and SNR. The most critical and typically most valuable component in such systems is the analog-to-digital converter (ADC). Designers select the ADC according to their needs in terms of Effective Number of Bits (ENOB), sample rate, and likely a few more key parameters such as power consumption or package options. For space-applications radiation hardness is another important selection criteria which adds another level of cost.

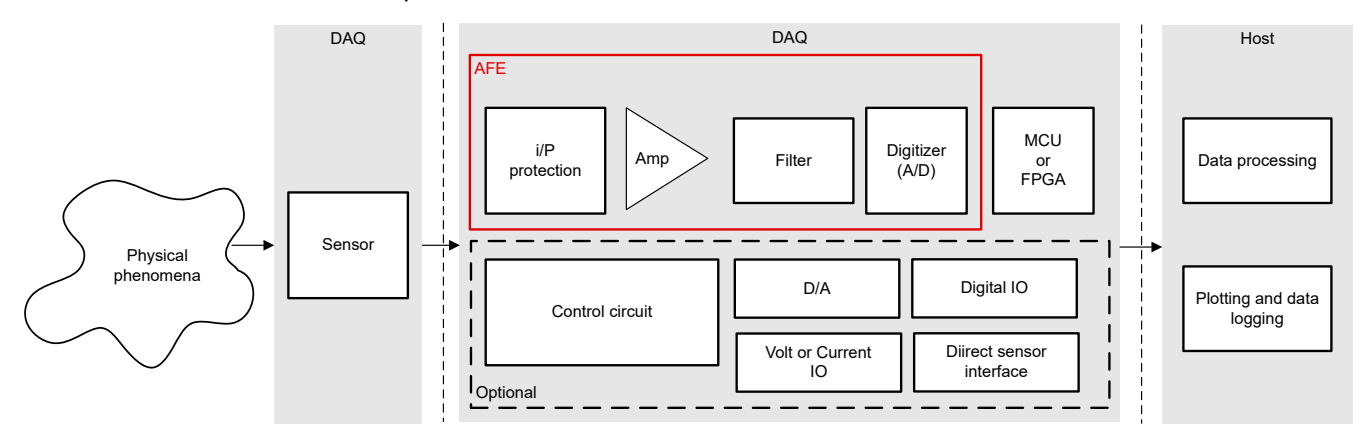

**Figure 1-1. Analog Front-End in a Typical Data Acquisition System**

After the selection of the ADC designers must then develop an analog front-end that conditions the input signal in a way so the ADC can really perform at its specified level. Such conditioning includes amplification or attenuation plus level shifting of the signal to meet the full differential and common-mode input range of the ADC. At the same time the analog front-end circuit must keep the noise floor low and avoid any non-linearity within the signal bandwidth of interest. Stability analysis must show enough margin, the input impedance must be high enough and the output drive capability must be strong enough to meet the settling time requirement of the sample and hold capacitor of the ADC.

In short, designers face a multi-dimensional design challenge they typically have to solve in an iterative development effort. To succeed quickly it is important to have a good starting point, a good idea on what variables to tune to reach the design goal, and even greater tools that allow designers to analyze all aspects of each design iteration effectively.

This application note describes how to get to such starting point quickly and how TI's products and tools assist designers to tune the design effectively with the help of a concrete design example.

# **Table of Contents**

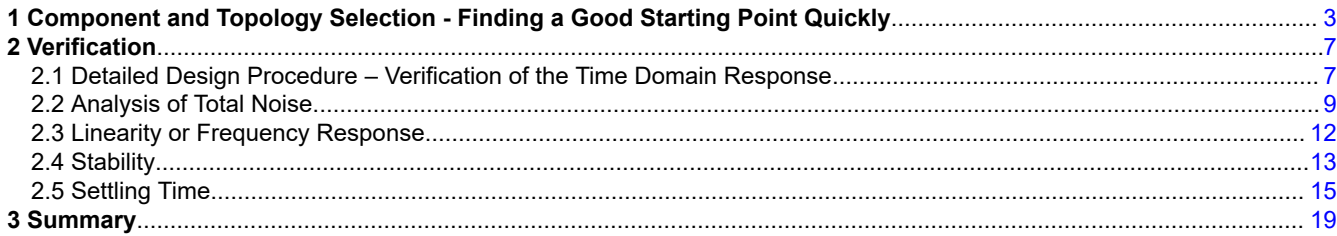

# **List of Figures**

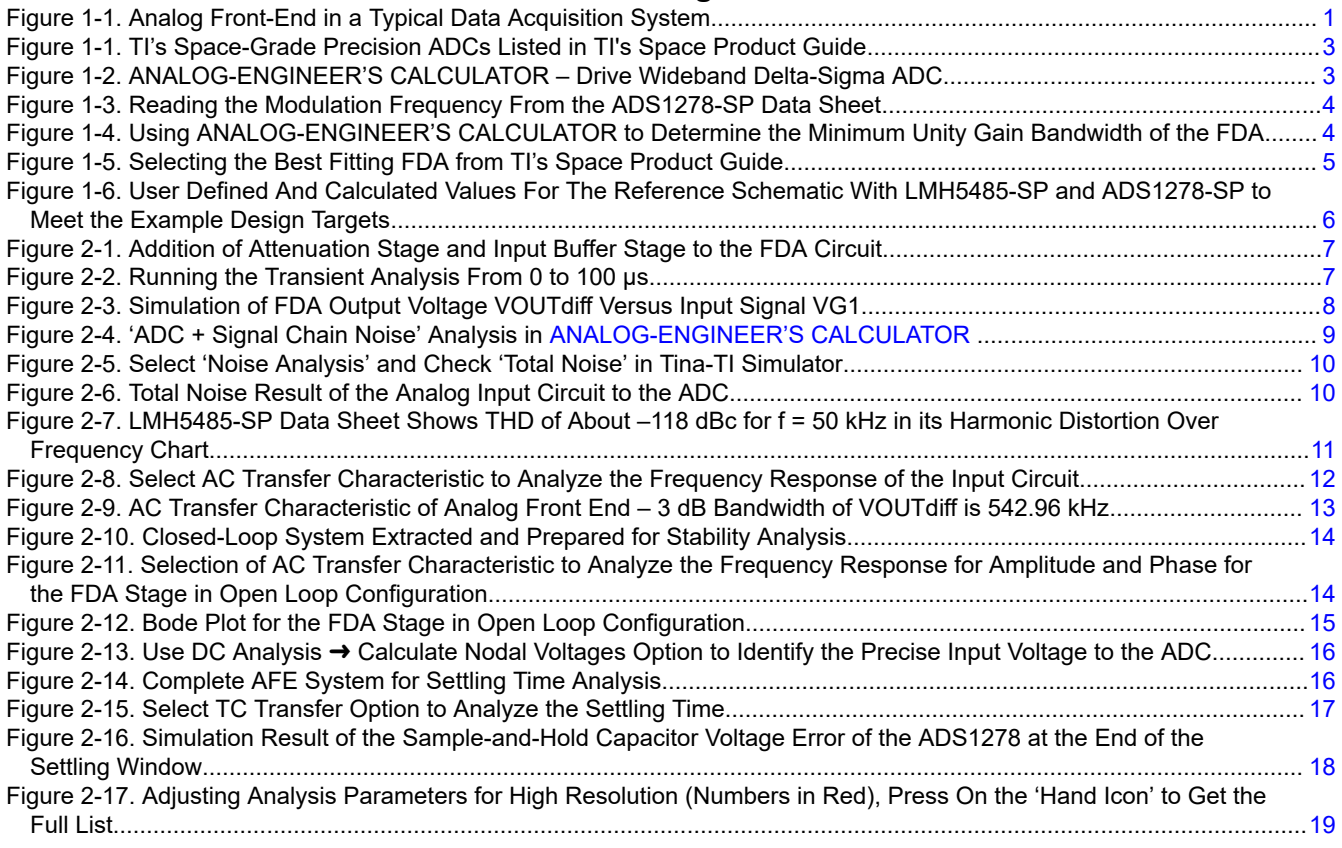

# **List of Tables**

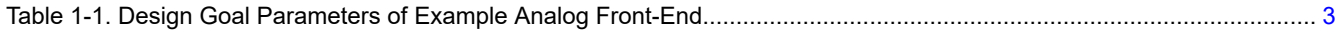

# <span id="page-2-0"></span>**1 Component and Topology Selection - Finding a Good Starting Point Quickly**

The following chapters use an example design described by Table 1-1.

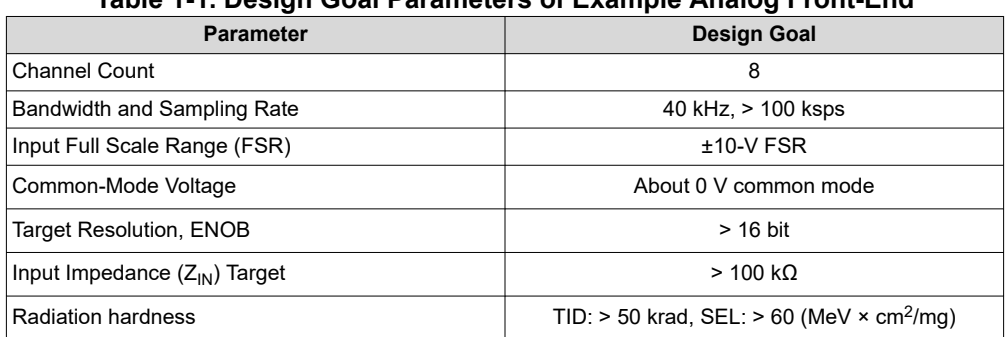

**Table 1-1. Design Goal Parameters of Example Analog Front-End**

The *[TI Space Products Guide](https://www.ti.com/lit/pdf/SLYT532)*, *Space-Grade Data Converters* section shows that the ADS1278-SP best fits these requirements.

#### Precision ADCs (≤ 10 MSPS)

| Part Number <sup>1</sup>                           | <b>Military</b><br><b>Spec</b> | <b>Qualification</b><br>Level | <b>TID</b><br>Char. | <b>TID</b><br><b>RLAT</b><br>(krad) (krad) | <b>SEL</b><br>(MeV•cm <sup>2</sup> / Res.<br>mg) |    | <b>Sample</b><br>Rate<br>(Max)<br>(Bits) (kSPS) | #<br>of<br><b>Ch</b> | Multi-Ch<br>Config. | <b>SNR</b> | <b>INL</b><br>(Max)<br>$(dB)$ $(\pm$ LSB) | <b>Input</b><br>Type | Ref.<br><b>Voltage</b><br>(V) | <b>Power</b><br>(Typ)<br>(mW) Type |                  | Package<br>Group | ECCN <sup>2</sup>  |
|----------------------------------------------------|--------------------------------|-------------------------------|---------------------|--------------------------------------------|--------------------------------------------------|----|-------------------------------------------------|----------------------|---------------------|------------|-------------------------------------------|----------------------|-------------------------------|------------------------------------|------------------|------------------|--------------------|
| ADC128S102QML-SP                                   | 5962-07227                     | <b>QMLV-RHA</b>               | 100                 | 100                                        | 120                                              | 12 | 1000                                            | 8                    | Multiplexed         | 72         | 1.1                                       | Single ended         | Supply                        | 2.3                                | <b>SAR</b>       | CFP. Die EAR99T  |                    |
| , , , , , , , , , , , , , , ,<br><b>ADS1278-SP</b> | $\equiv$                       | <b>TI Space Grade</b>         | 75                  | 50                                         | 68                                               | 24 | 128                                             | 8                    | <b>Simultaneous</b> | 11         | 201.4                                     | <b>Differential</b>  | External                      | 530                                | $\Lambda \Sigma$ | <b>COFP</b>      | EAR99 <sup>‡</sup> |
| ADS1282-SP                                         | 5962-14231                     | <b>QMLV-RHA</b>               | 50                  | 50                                         | 60                                               | 32 |                                                 | $\overline{c}$       | <b>Multiplexed</b>  | 130        | 三                                         | <b>Differential</b>  | External                      | 25                                 | $\Delta \Sigma$  | CFP              | EAR99 <sup>#</sup> |

**Figure 1-1. TI's Space-Grade Precision ADCs Listed in TI's Space Product Guide**

The next step is to identify the right ADC driver. For best noise immunity and linearity a fully differential amplifier (FDA) is preferred.

To identify the right product, the minimum unity gain bandwidth of such FDA must be understood. The [ANALOG-](https://www.ti.com/tool/ANALOG-ENGINEER-CALC)[ENGINEER'S CALCULATOR](https://www.ti.com/tool/ANALOG-ENGINEER-CALC) provides great assistance here.

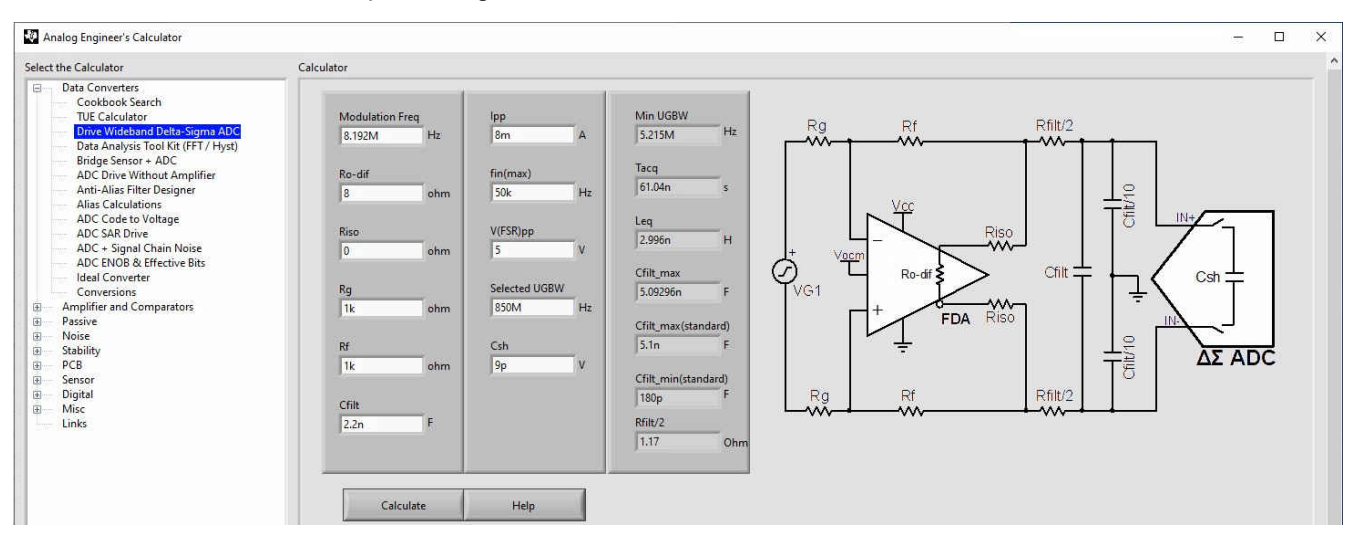

**Figure 1-2. ANALOG-ENGINEER'S CALCULATOR – Drive Wideband Delta-Sigma ADC**

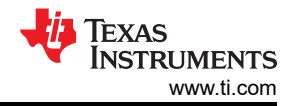

<span id="page-3-0"></span>[Figure 1-2](#page-2-0) illustrates that the *Data Converters* menu offers the *Drive Wideband Delta-Sigma ADC* item. The reference schematic in the figure shows all relevant component values. The white fields must be entered by the user, the gray fields are the resulting values. The very first variable to define is the minimum unity gain bandwidth (UGBW). In other words, up to what frequency must the gain of the amplifier be equal or greater than one. Since the ADC will cut off any information above the Nyquist or sample frequency divided by two, it is sufficient if the UGBW of the amplifier is about two-thirds of the sampling frequency. For example, for a sample rate of 1 kHz, look at a minimum UGBW of 636.6 Hz.

The selected ADC in the example of this report is a sigma-delta ADC. It is important to remember that a sigma-delta ADC is a one-bit ADC at the provided modulation frequency. The actual sample rate is only the frequency the full sample words come out of it. The relevant frequency for the AFE design is the modulation frequency which is much higher.

Due to the flexibility and complexity of modern ADCs it is not always straightforward to read the modulation frequency from the data sheet. The [ADS1278-SP](https://www.ti.com/product/ADS1278-SP) provides different operating modes that allow for different master clock rates. Figure 1-3 shows the actual modulation frequency is just one-fourth of the master clock. In the example, the ADS1278-SP operates in High-Speed mode: 128 ksps,  $f_{CLK}$  is 32.786 MHz.  $F_{CLK}$  divided by four results in 8.192 MHz for the actual modulation frequency.

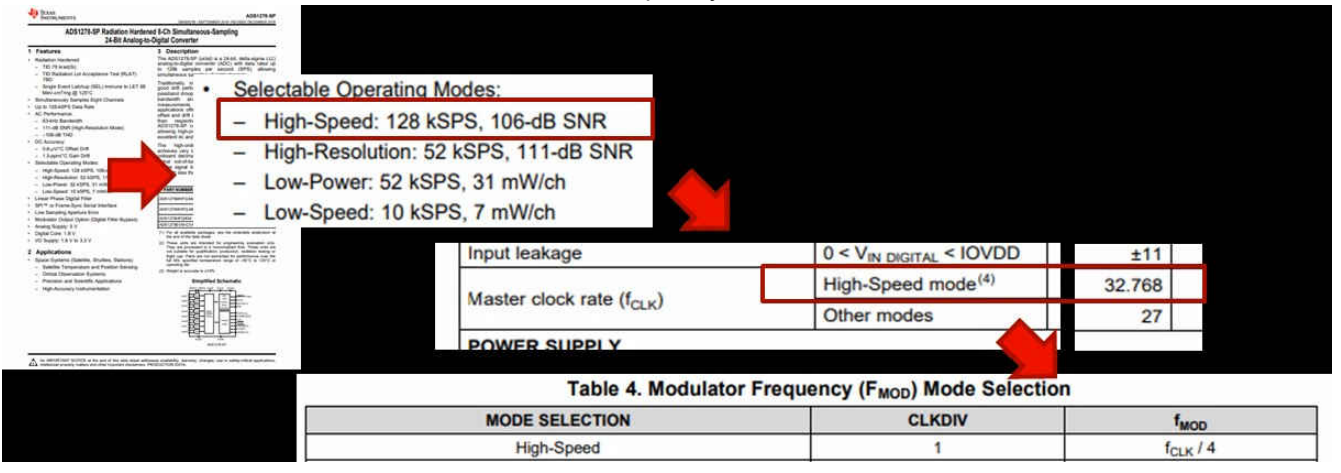

**Figure 1-3. Reading the Modulation Frequency From the ADS1278-SP Data Sheet**

Figure 1-4 shows that entering the modulation frequency of "*8.192M*" (8.192 MHz) into the **ANALOG-ENGINEER'S CALCULATOR** determines a minimum UGBW of "5.215M" (5.215 MHz).

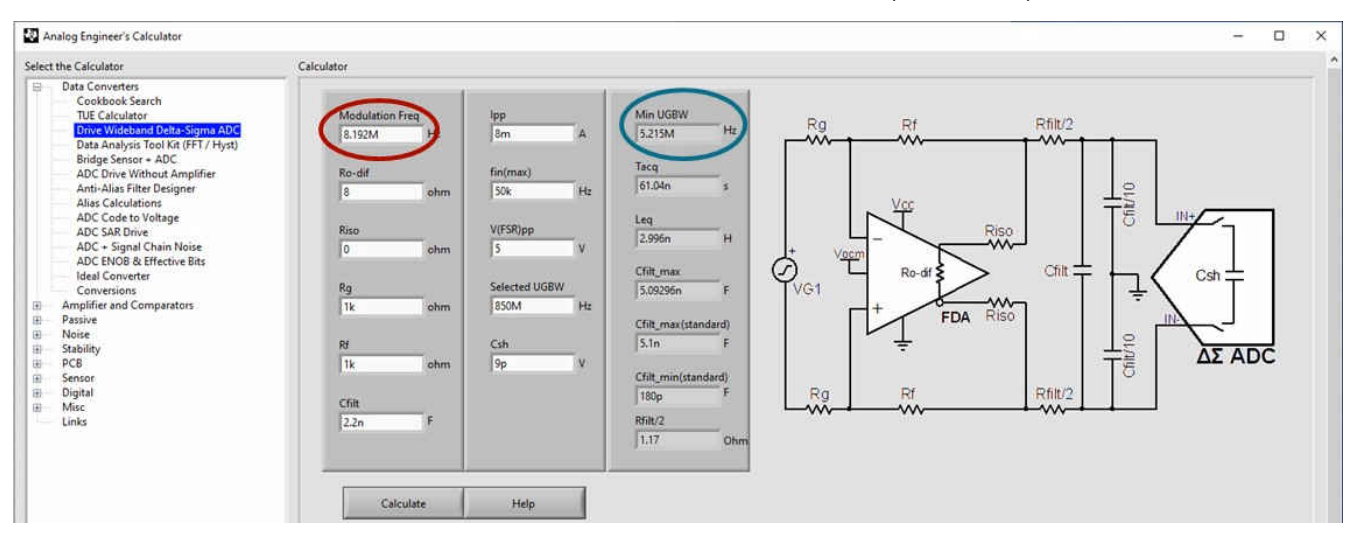

**Figure 1-4. Using ANALOG-ENGINEER'S CALCULATOR to Determine the Minimum Unity Gain Bandwidth of the FDA**

<span id="page-4-0"></span>Figure 1-5 illustrates the TI space product guide showing four FDAs. All four provide more than sufficient UGBW. As an example for this report, the lowest one ([LMH5485-SP\)](https://www.ti.com/product/LMH5485-SP) with 850-MHz UGBW is selected.

# High-Speed Op Amps (≥ 50 MHz)

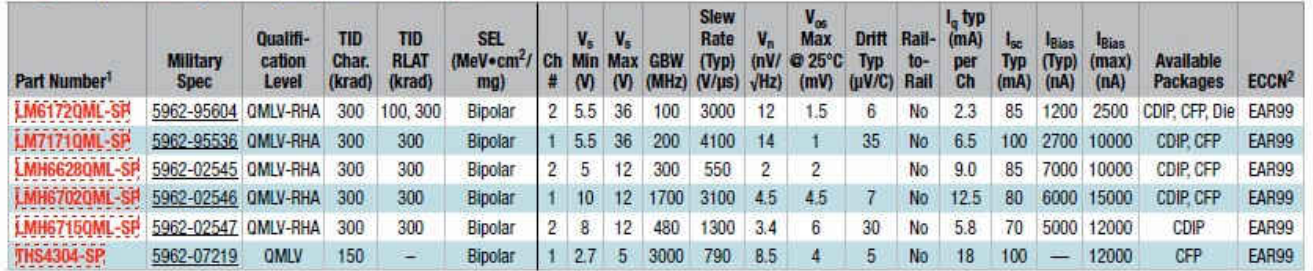

# **Fully Differential Amplifiers (FDAs)**

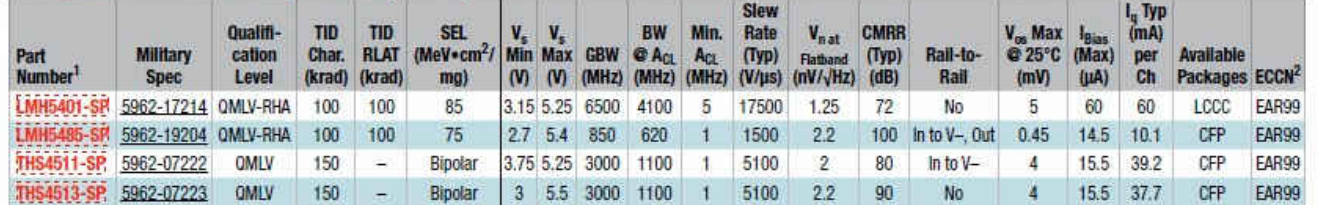

### **Figure 1-5. Selecting the Best Fitting FDA from TI's Space Product Guide**

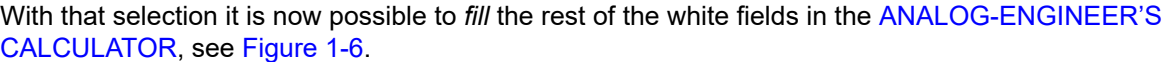

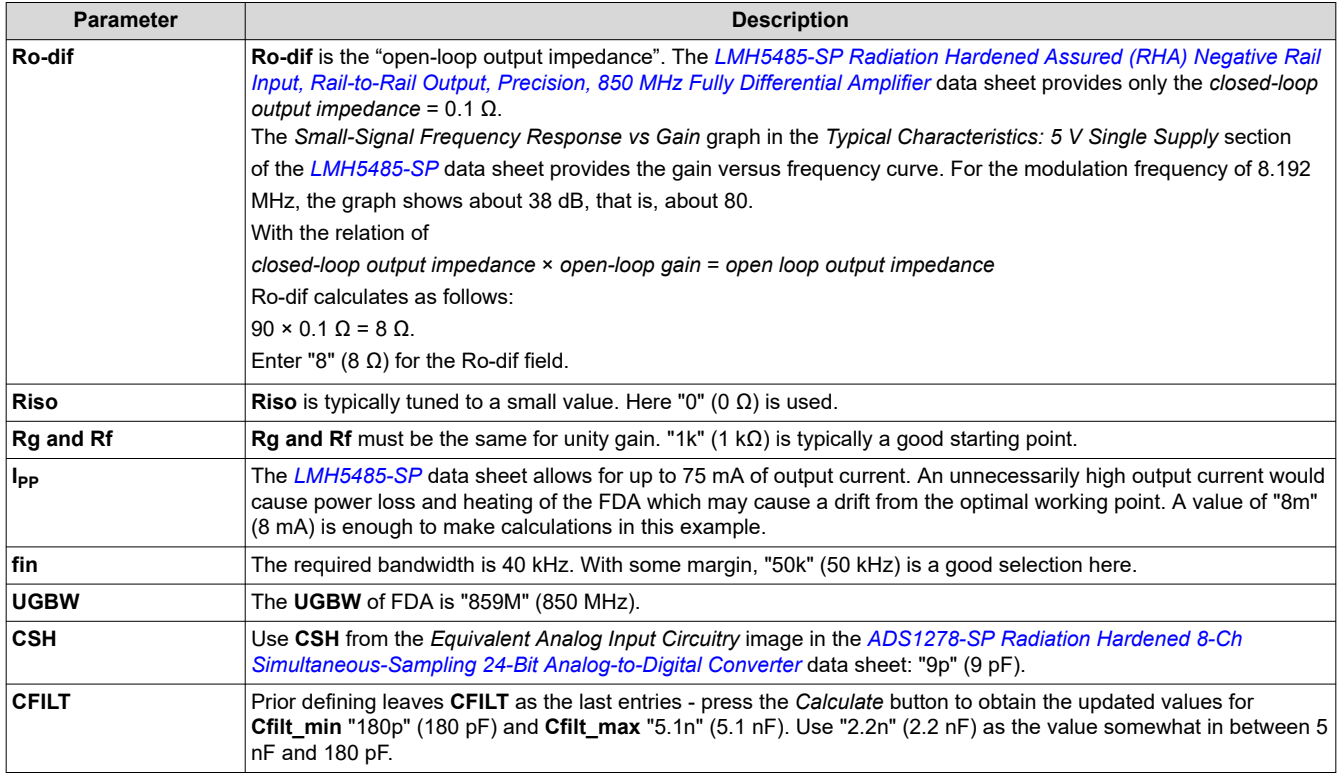

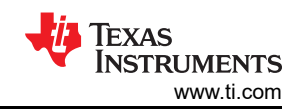

<span id="page-5-0"></span>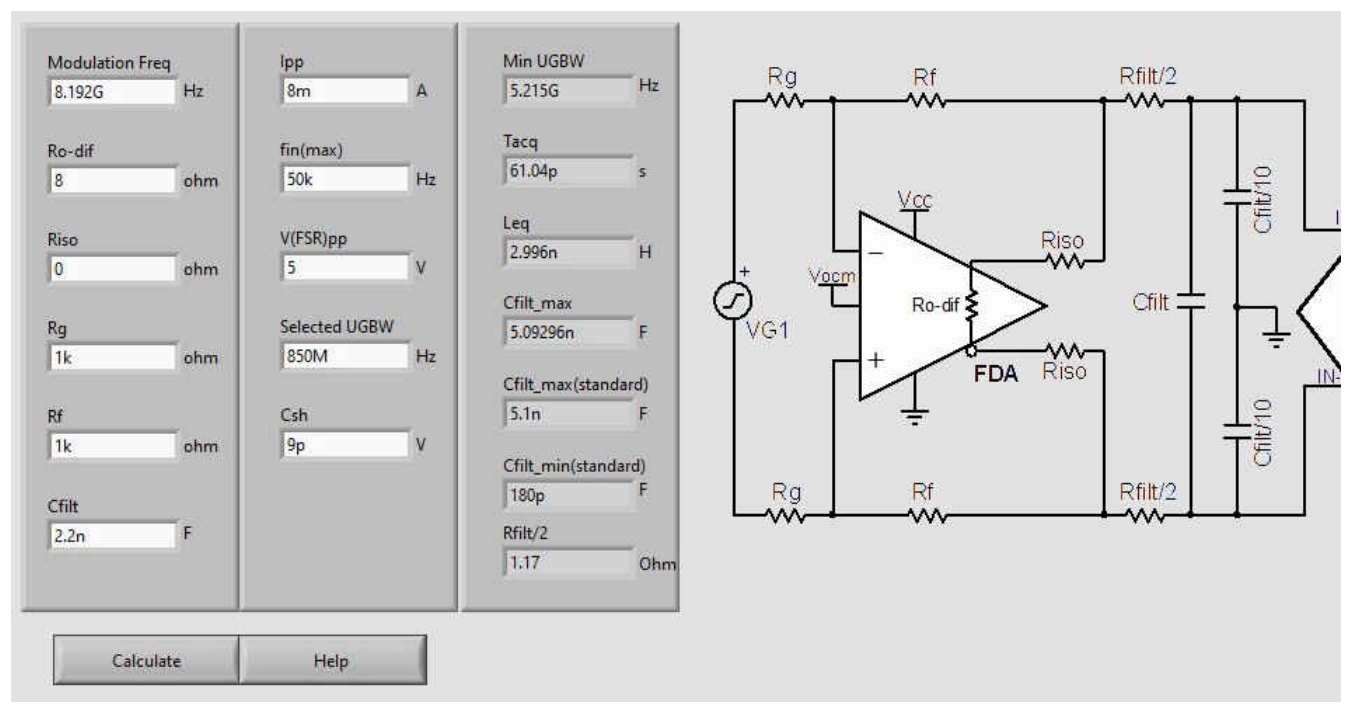

#### **Figure 1-6. User Defined And Calculated Values For The Reference Schematic With LMH5485-SP and ADS1278-SP to Meet the Example Design Targets**

In this chapter the best fitting ADC and ADC-driver was selected with the help of the *[TI Space Products Guide](https://www.ti.com/lit/pdf/SLYT532)*  and the [ANALOG-ENGINEER'S CALCULATOR](https://www.ti.com/tool/ANALOG-ENGINEER-CALC) was used to determine its supporting circuitry, including all component values. Further, a basic understanding of the circuit and the role of each of the active and passive components was developed.

<span id="page-6-0"></span>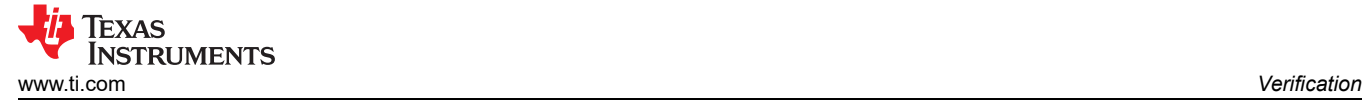

# **2 Verification**

This chapter shows how to verify the example design towards the desired design goals with the help of both the [TINA TI](https://www.ti.com/tool/TINA-TI) Simulator tool and the [ANALOG-ENGINEER'S CALCULATOR](https://www.ti.com/tool/ANALOG-ENGINEER-CALC). The section also shows how to verify that the signal chain performs to the full differential and common-mode input range of the ADC. Then the total noise performance and the linearity are observed to determine if the ENOB target can be met, followed by a stability analysis and verification of the input impedance. Finally, the chapter provides proof that the circuit meets the settling time requirement of the sample and hold capacitor of the ADC.

### **2.1 Detailed Design Procedure – Verification of the Time Domain Response**

As Figure 2-1 shows, before the verification analysis can start, the design must first complete the attenuation and input buffer stage. The important design goals to remember here are a single-ended ±10-V input signal is translated into a  $±$  2.5-V differential signal for the ADC input and the input impedance must be  $>100$  kΩ.

For the input buffer, the [LMP7704-SP](https://www.ti.com/product/LMP7704-SP) device was selected. The resistor divider network of the attenuation stage brings the signal level down by a factor of four. The input signal generator VG1 is set to 240-kHz sine wave with ±10-V amplitude.

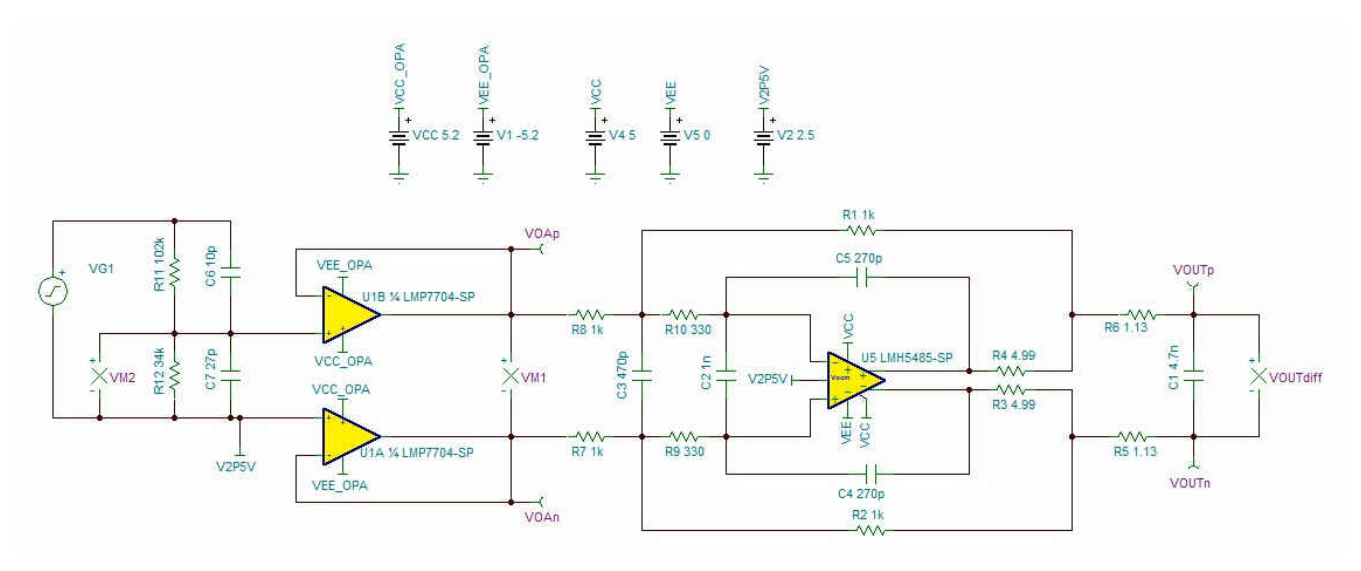

**Figure 2-1. Addition of Attenuation Stage and Input Buffer Stage to the FDA Circuit**

Figure 2-2 shows the selection of *Transient…* in the *Analysis* menu of [TINA-TI](https://www.ti.com/tool/TINA-TI) and setting the simulation window from "0" to "100u" (100 μs).

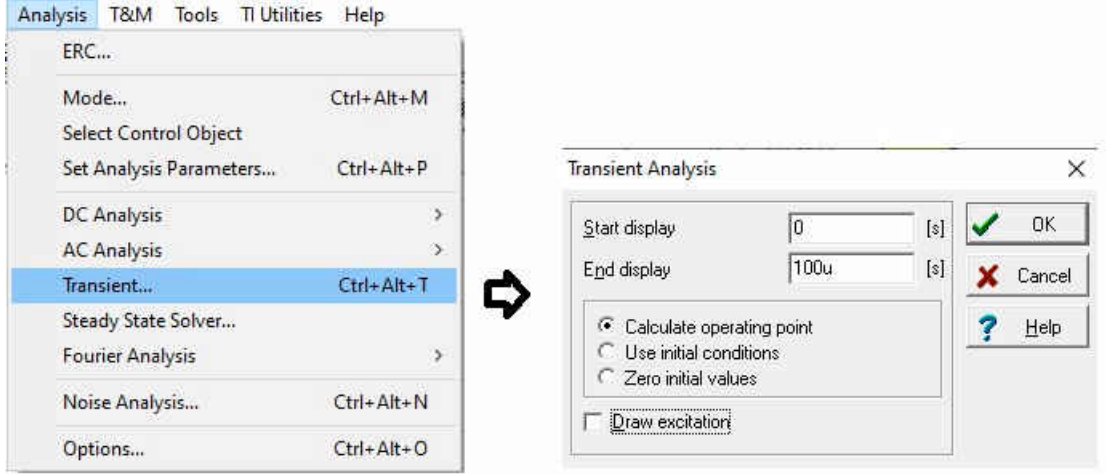

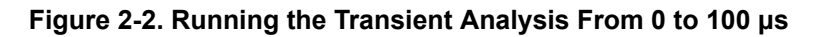

<span id="page-7-0"></span>The returned waveform in Figure 2-3 shows that the single-ended input signal with an amplitude of 10 V results into a differential output signal with an amplitude of 2.5 V. This amplitude takes advantage of the full input voltage range of the ADC for the best possible resolution.

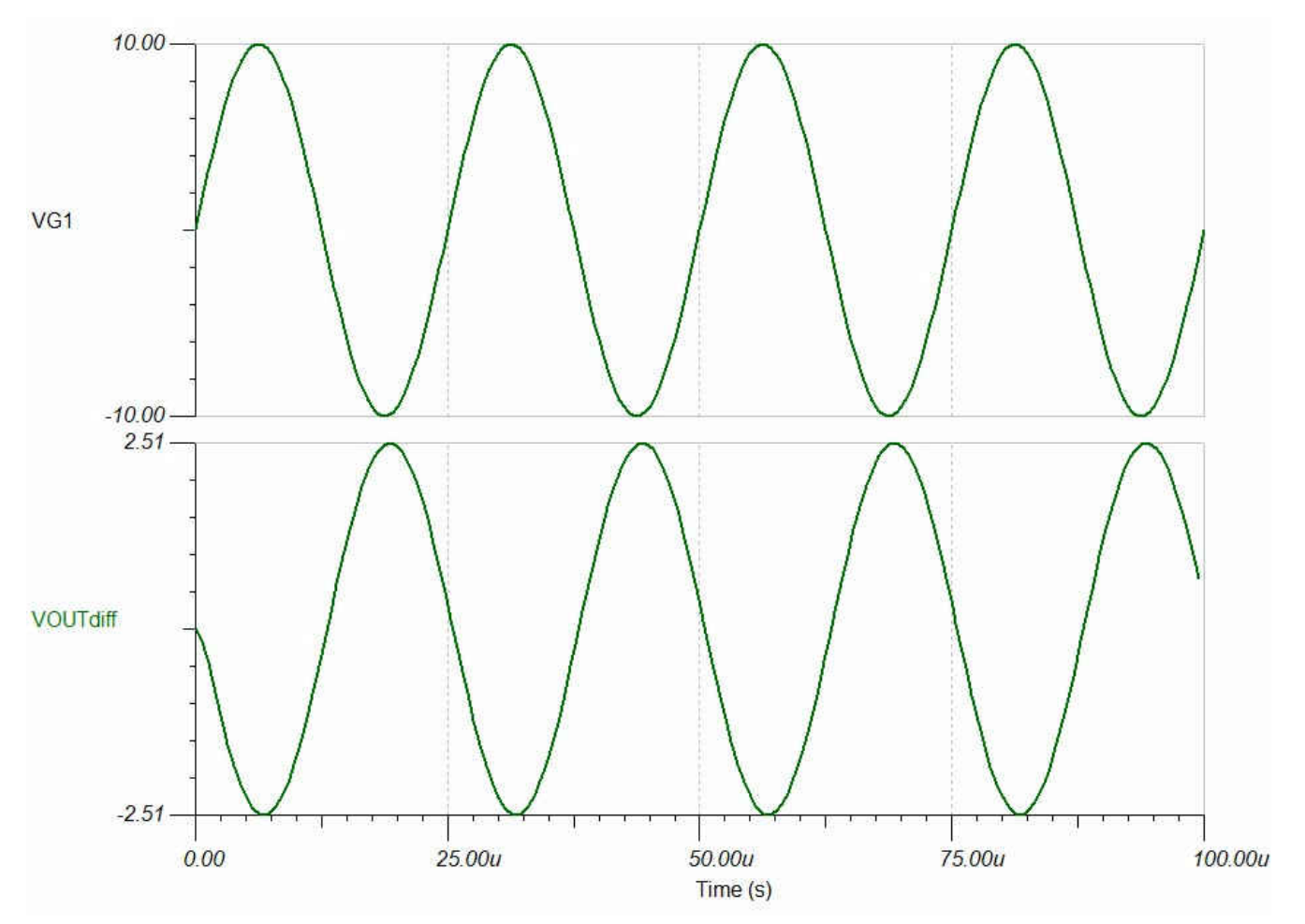

**Figure 2-3. Simulation of FDA Output Voltage VOUTdiff Versus Input Signal VG1**

<span id="page-8-0"></span>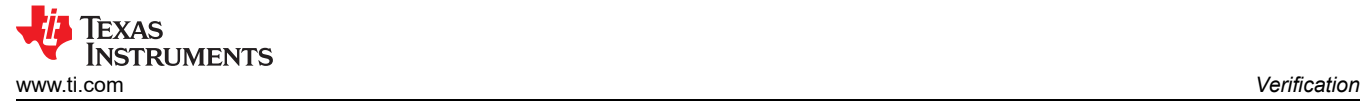

# **2.2 Analysis of Total Noise**

To accomplish 16 ENOBs it is fundamental that the signal is significantly stronger than the noise floor of the AFE system. In other words, the SNR value must be high enough.

The [ANALOG-ENGINEER'S CALCULATOR](https://www.ti.com/tool/ANALOG-ENGINEER-CALC) provides an easy way to determine the total SNR of the AFE system. Using the [ANALOG-ENGINEER'S CALCULATOR](https://www.ti.com/tool/ANALOG-ENGINEER-CALC), Figure 2-4 illustrates the selection of *ADC + Signal Chain Noise* from the *Data Converters* menu.

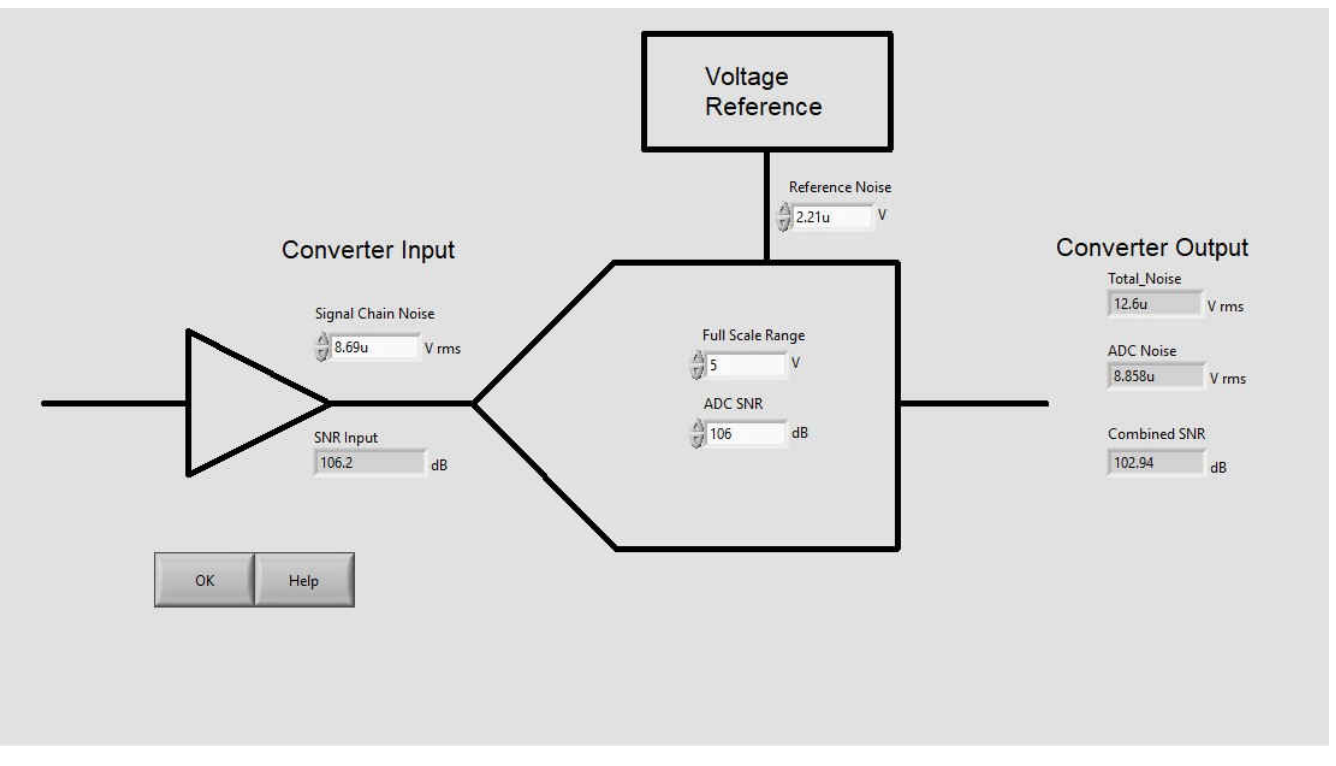

**Figure 2-4. 'ADC + Signal Chain Noise' Analysis in** [ANALOG-ENGINEER'S CALCULATOR](https://www.ti.com/tool/ANALOG-ENGINEER-CALC)

<span id="page-9-0"></span>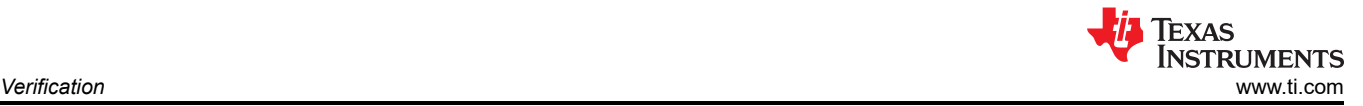

The *Full Range Scale* is 5 V and the ADC SNR value is read from the *[ADS1278-SP Radiation Hardened 8-Ch](https://www.ti.com/lit/pdf/SBAS937)  [Simultaneous-Sampling 24-Bit Analog-to-Digital Converter](https://www.ti.com/lit/pdf/SBAS937)* data sheet. The value for the *Signal Chain Noise* at the converter input requires a bit more effort. Use the [TINA-TI](https://www.ti.com/tool/TINA-TI) simulator to analyze the schematic from [Figure](#page-6-0)  [2-1](#page-6-0) for its total noise, reference Figure 2-5 and Figure 2-6.

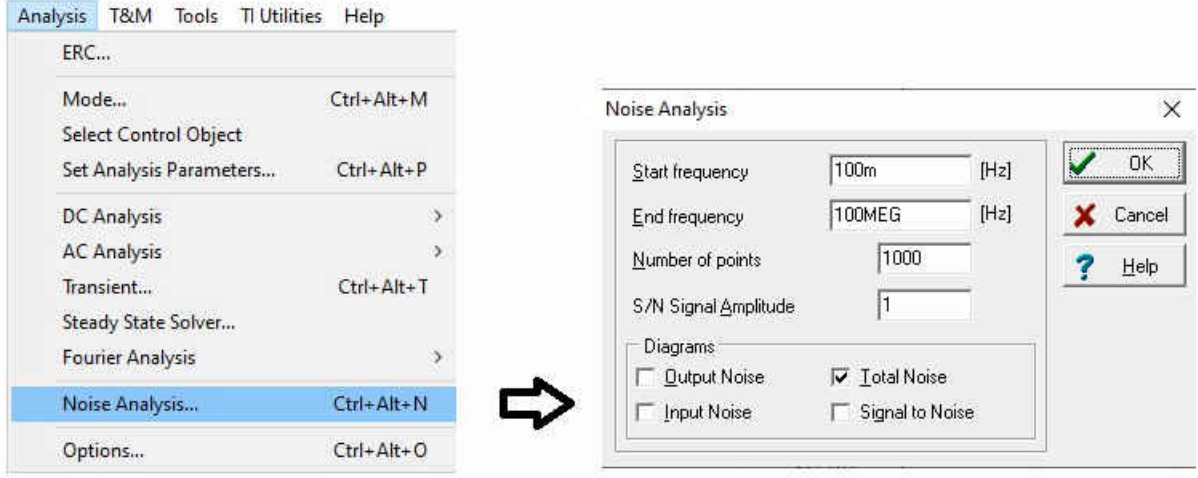

**Figure 2-5. Select 'Noise Analysis' and Check 'Total Noise' in Tina-TI Simulator**

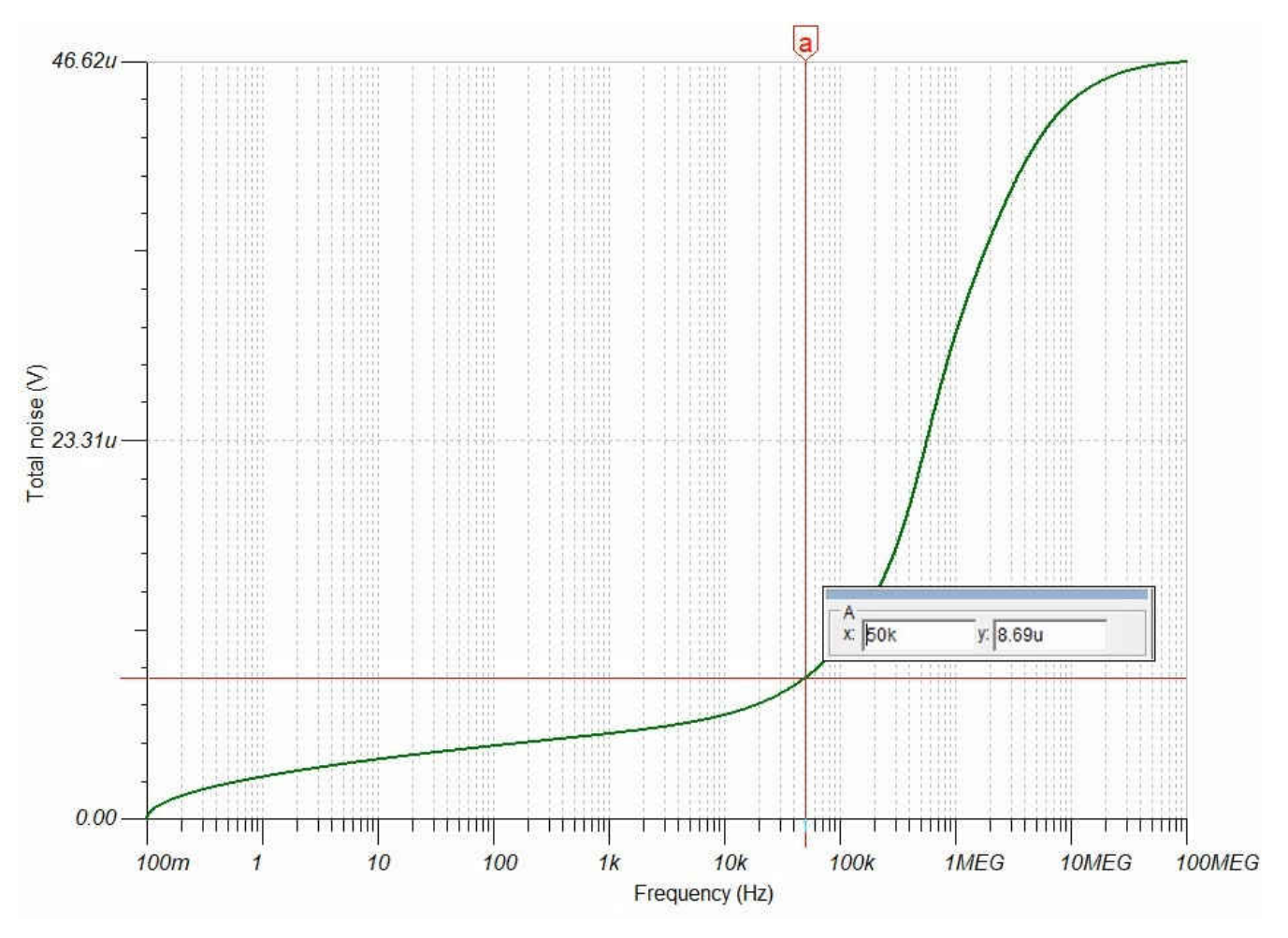

**Figure 2-6. Total Noise Result of the Analog Input Circuit to the ADC**

<span id="page-10-0"></span>At 50 kHz - the highest frequency of interest with margin – [TINA-TI](https://www.ti.com/tool/TINA-TI) returns 8.69 μV which can be entered into the [ANALOG-ENGINEER'S CALCULATOR](https://www.ti.com/tool/ANALOG-ENGINEER-CALC) as shown in [Figure 2-4.](#page-8-0)

The noise level for the voltage reference can be identified in a similar way with [TINA-TI](https://www.ti.com/tool/TINA-TI) or simply read from the data sheet if just a regular shunt voltage reference device is used. For demonstration purposes, "2.21u" (2.21 μV) is chosen. After selecting the *OK* button, the tool returns 102.94 dB for the combined SNR.

Applying the standard conversion formula ENOB = (SNR – 1.76) / 6.02 dB, this calculates to ENOB = 16.81 bits.

**Note**

[TINA-TI](https://www.ti.com/tool/TINA-TI) does not account for non-linearity. Therefore a quick look at the THD is necessary:

The *Harmonic Distortion Over Frequency* graph, Figure 2-7, from the [LMH5485-SP](https://www.ti.com/lit/pdf/SBOSA33) data sheet shows distortion of –118 dBc for 50 kHz and below. Its absolute value of 118 dB is significantly enough higher than the previously-identified combined SNR of 102.94 dB. Distortion from non-linearity can therefore be ignored.

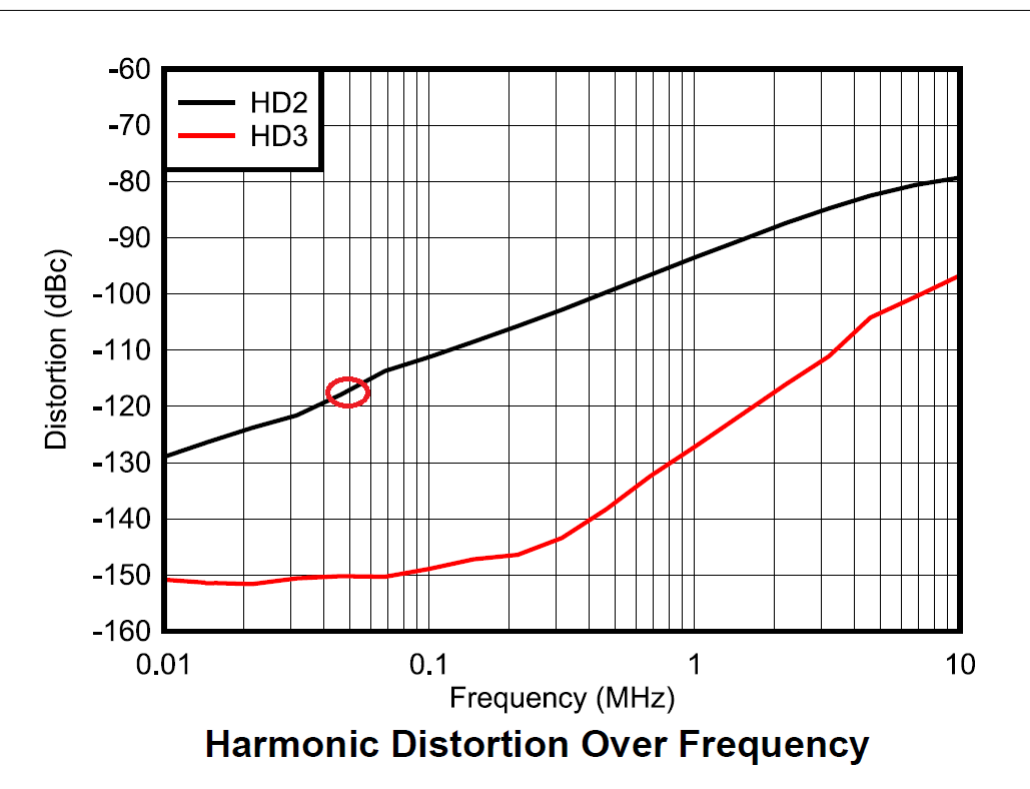

**Figure 2-7. LMH5485-SP Data Sheet Shows THD of About –118 dBc for f = 50 kHz in its Harmonic Distortion Over Frequency Chart**

# <span id="page-11-0"></span>**2.3 Linearity or Frequency Response**

This section looks at the frequency response of the input circuit to verify that the bandwidth is wide enough to preserve the signal of interest across its entire bandwidth but also be narrow enough to act as an anti-aliasing filter.

For this, the signal chain from signal input to ADC input must be analyzed, in other words, the same circuit as shown in [Figure 2-1.](#page-6-0) Figure 2-8 shows the selection of the *AC Transfer Characteristic* option in the *Analysis*  menu in the [TINA-TI](https://www.ti.com/tool/TINA-TI) simulator. Use this option to analyze the frequency response for amplitude and phase.

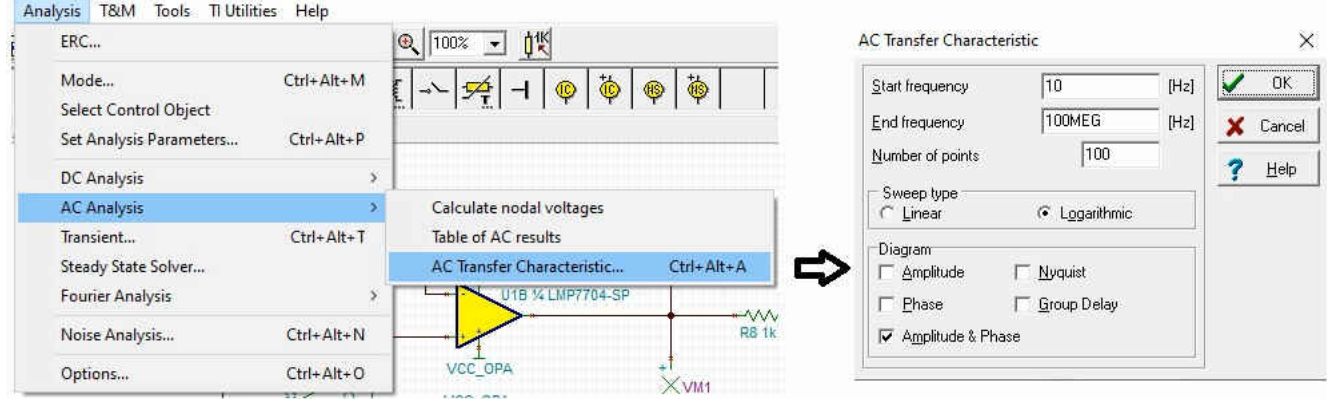

**Figure 2-8. Select AC Transfer Characteristic to Analyze the Frequency Response of the Input Circuit**

<span id="page-12-0"></span>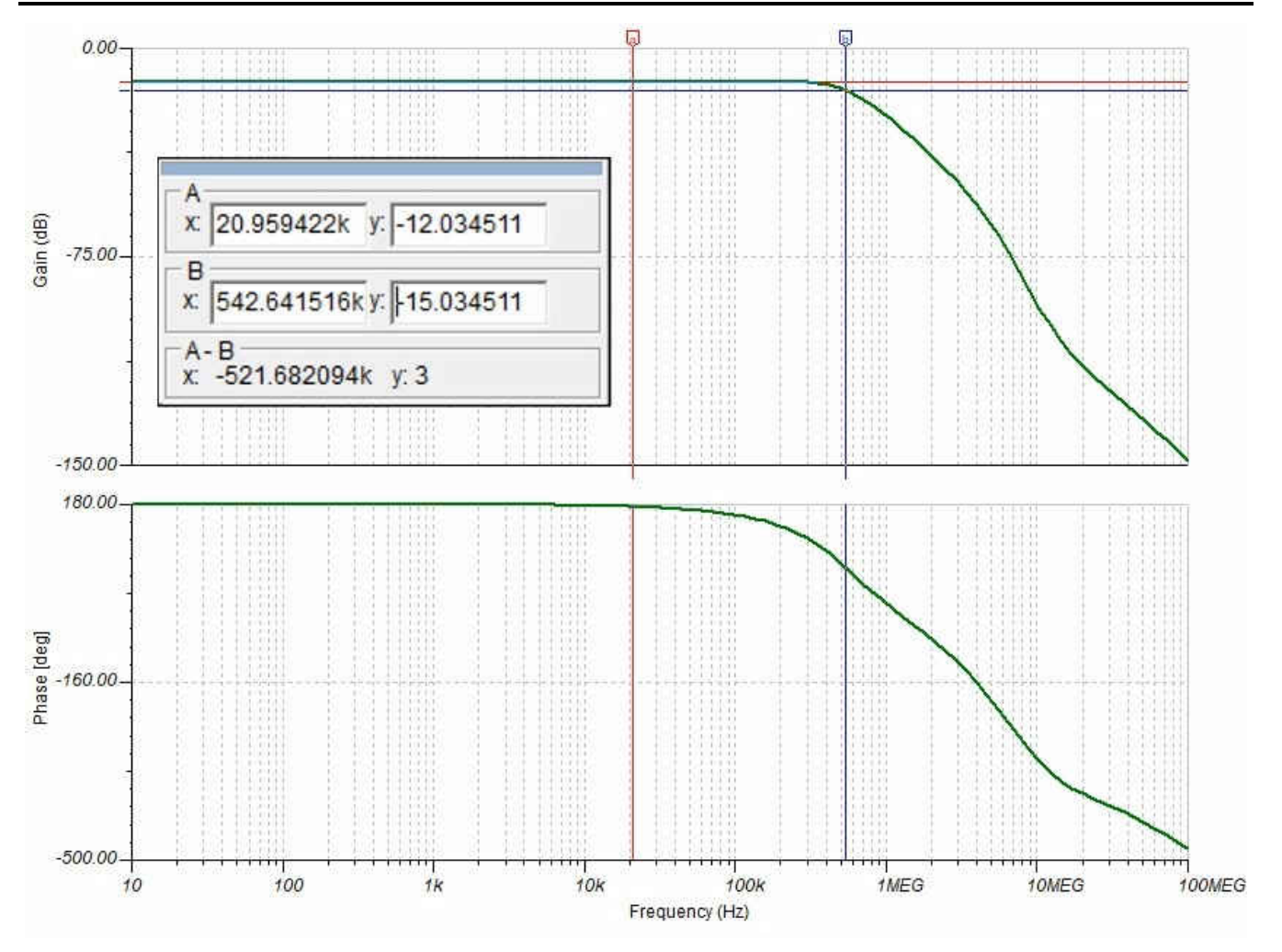

**Figure 2-9. AC Transfer Characteristic of Analog Front End – 3 dB Bandwidth of VOUTdiff is 542.96 kHz**

For the lower frequencies, the gain is stable at –12.04 dB. The –3-dB bandwidth (–15.04 dB) shows at 542.96 kHz, see Figure 2-9. This is very well above the cutoff frequency of 60 kHz of the digital filter response of the ADS1278. The linearity requirement for the bandwidth of interest is clearly met.

The second concern is on aliasing. [ADS1278-SP](https://www.ti.com/product/ADS1278-SP) is a sigma-delta modulator. In this example, the device modulates the signal with 8.192 MHz. Accordingly, Nyquist is at  $f_{mod}$  / 2 = 4.096 MHz. The gain shows -57 dB at that frequency which means only 45-dB suppression at the Nyquist frequency. The result from simulation is an indication that further measures for suppression of frequencies at and above 4 MHz might be required.

# **2.4 Stability**

Along with the FDA stage, the AFE design contains a closed-loop system that raises the concern for instability causing ringing or even oscillation. The standard way to understand the likelihood for oscillation is to analyze the Bode plot and verify that there is enough phase margin.

Before the FDA stage can be analyzed, it must be isolated from the rest of the circuit and the feedback path must be opened up to allow for extracting the open loop gain as shown in [Figure 2-10](#page-13-0). In addition [TINA-TI](https://www.ti.com/tool/TINA-TI) must be enabled to properly converge for any frequency, including DC. All this is accomplished by adding capacitors and inductors with Terra values, practically infinite capacity or inductivity, respectively. The huge capacitor acts like a short for any frequency above a few Hertz and as an open for DC. Likewise, the giant inductor acts as a short for DC and as an open for any frequency higher than a few Hertz. Obviously, this is only practical for the simulation. The higher the values that are selected the closer the simulation will remain to reality, the circuit without such added capacitors and inductors.

<span id="page-13-0"></span>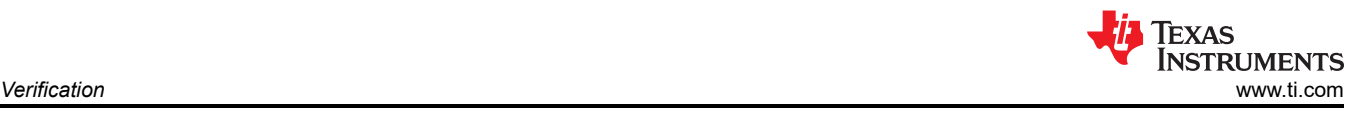

The output load must stay included so it continues to interact with the output impedance of the amplifier as it would in the complete AFE implementation. The introduction of the large inductors disconnect the input impedance of the op amp from the circuit. R\_Diff and C\_Diff are therefore added back in to find the correct open loop gain.

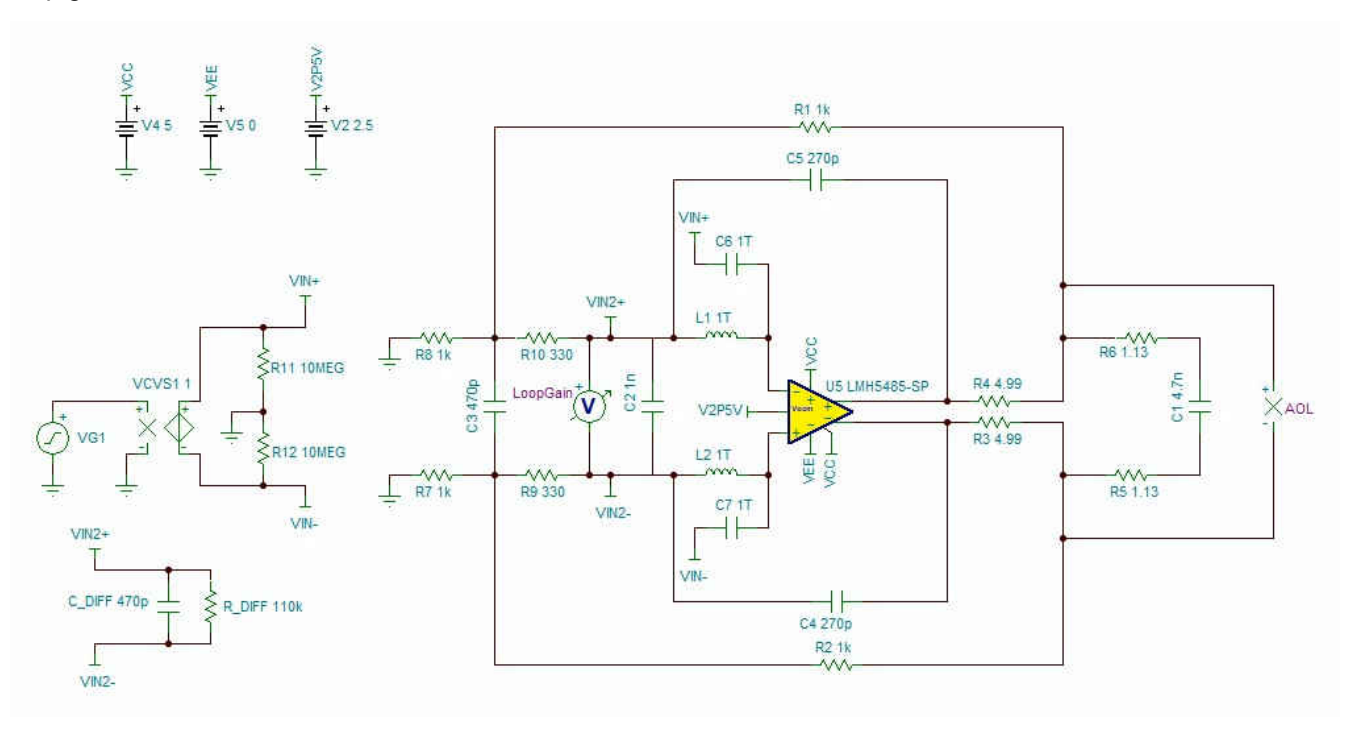

#### **Figure 2-10. Closed-Loop System Extracted and Prepared for Stability Analysis**

As in [Section 2.3,](#page-11-0) the AC Transfer Characteristic in [TINA-TI](https://www.ti.com/tool/TINA-TI) simulator is used to analyze the frequency response for amplitude and phase for the FDA stage in open loop configuration, see Figure 2-11.

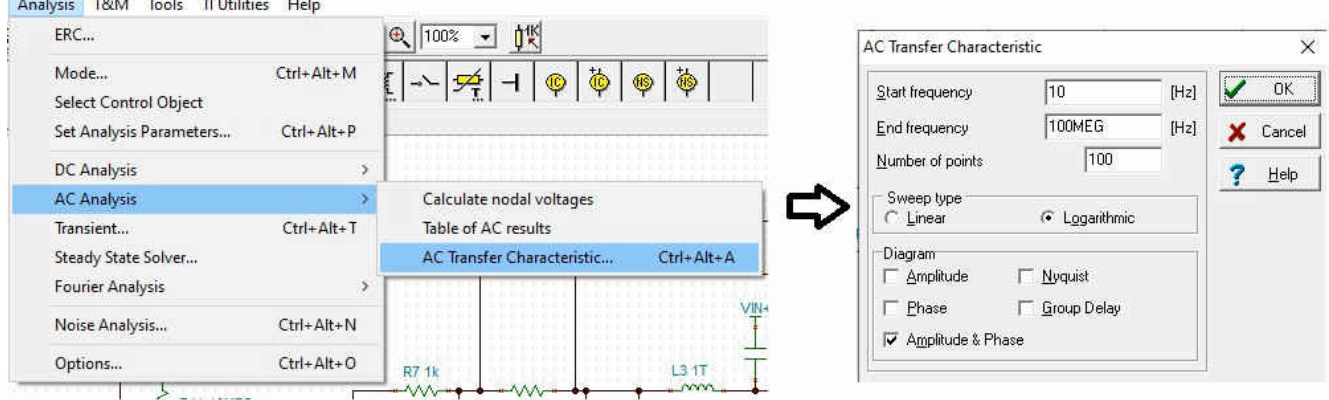

**Figure 2-11. Selection of AC Transfer Characteristic to Analyze the Frequency Response for Amplitude and Phase for the FDA Stage in Open Loop Configuration**

<span id="page-14-0"></span>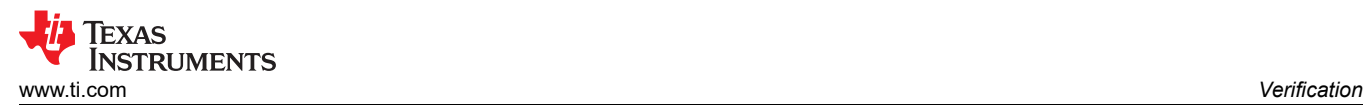

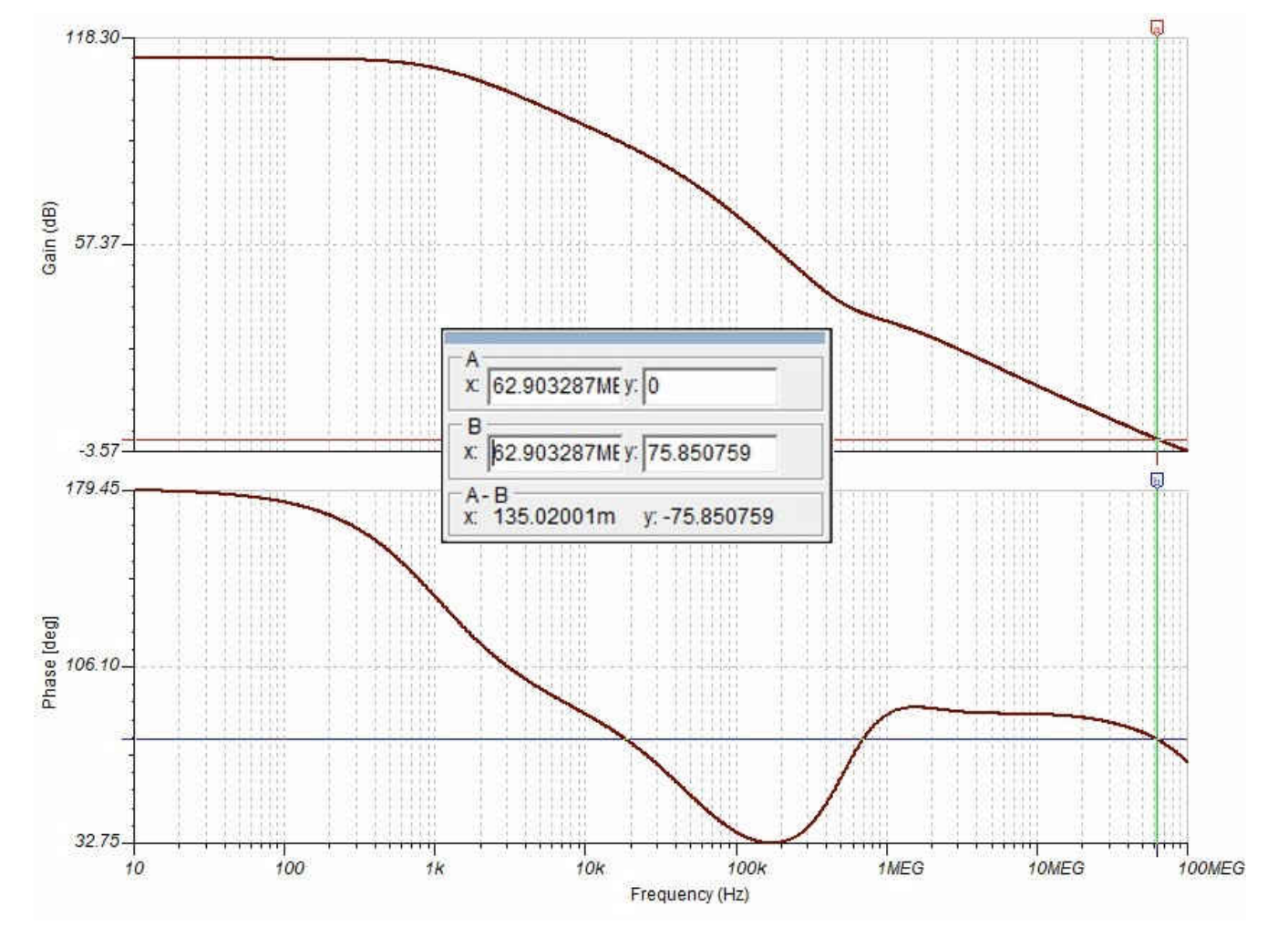

**Figure 2-12. Bode Plot for the FDA Stage in Open Loop Configuration**

The resulting Bode plot in Figure 2-12 shows sufficient stability with a phase of 75.85° at the crossover frequency of 62.9 MHz. The dip in phase margin at about 150 kHz might allow for some ringing. Remember this issue in case it appears in the actual design.

#### **2.5 Settling Time**

The final analysis verifies if the settling time at the ADC input is short enough. For each sampling, the ADC must charge its internal sample and hold capacitor. During the setup time, the charge is transferred over from the external buffer capacitor. After the setup time, the ADC driver must be strong enough to recharge the buffer capacitor on time.

The worst-case condition for the settling time is when the signal input is set to 10 V. This will generate the max Vdiff output of –2.5 V or –2.499541 V, to be precise. [Figure 2-13](#page-15-0) illustrates using the *DC Analysis* option in the [TINA-TI](https://www.ti.com/tool/TINA-TI) simulator to find the exact voltage that the 10-V input voltage generates at the ADC input.

<span id="page-15-0"></span>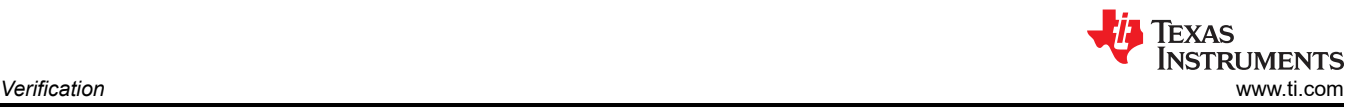

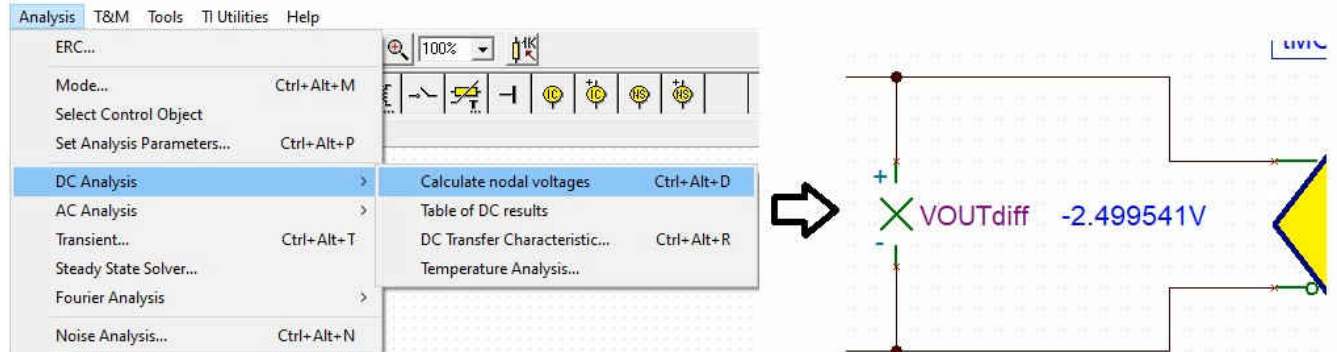

**Figure 2-13. Use DC Analysis** ➜ **Calculate Nodal Voltages Option to Identify the Precise Input Voltage to the ADC**

The ADS1278 simulation model provides the output of the sample-and-hold capacitor. If the voltage settles correctly it is exactly at –2.499541 V. Figure 2-14 shows this voltage is applied to this pin in the simulation via an extra voltage source, plus a voltage meter to measure the error from that expected voltage.

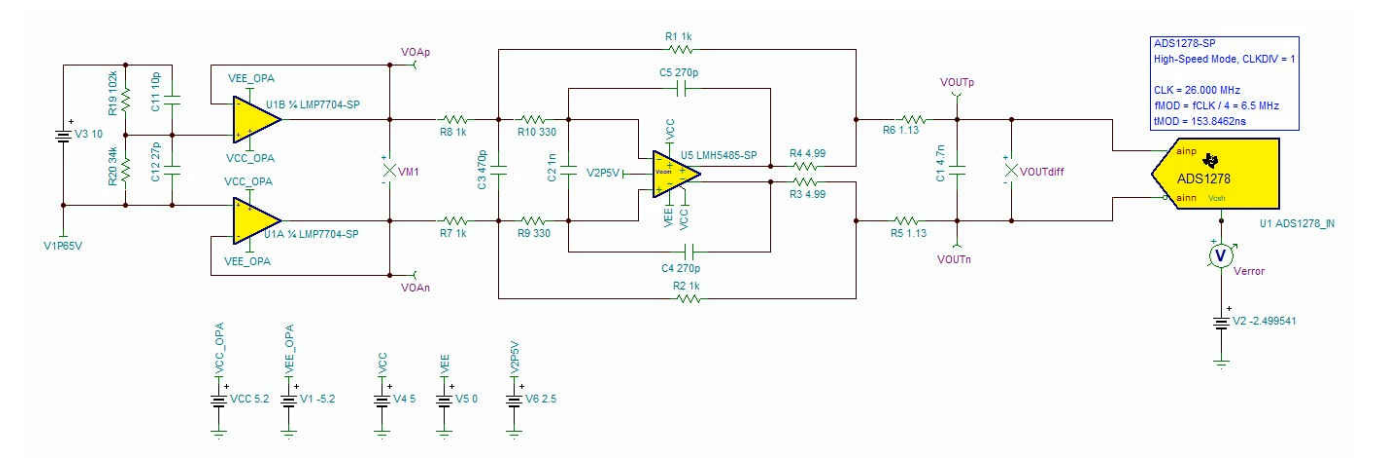

**Figure 2-14. Complete AFE System for Settling Time Analysis**

[Figure 2-15](#page-16-0) illustrates how the simulation is activated by selecting the TC transfer option from the analysis window.

<span id="page-16-0"></span>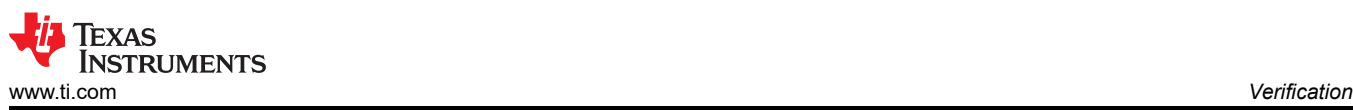

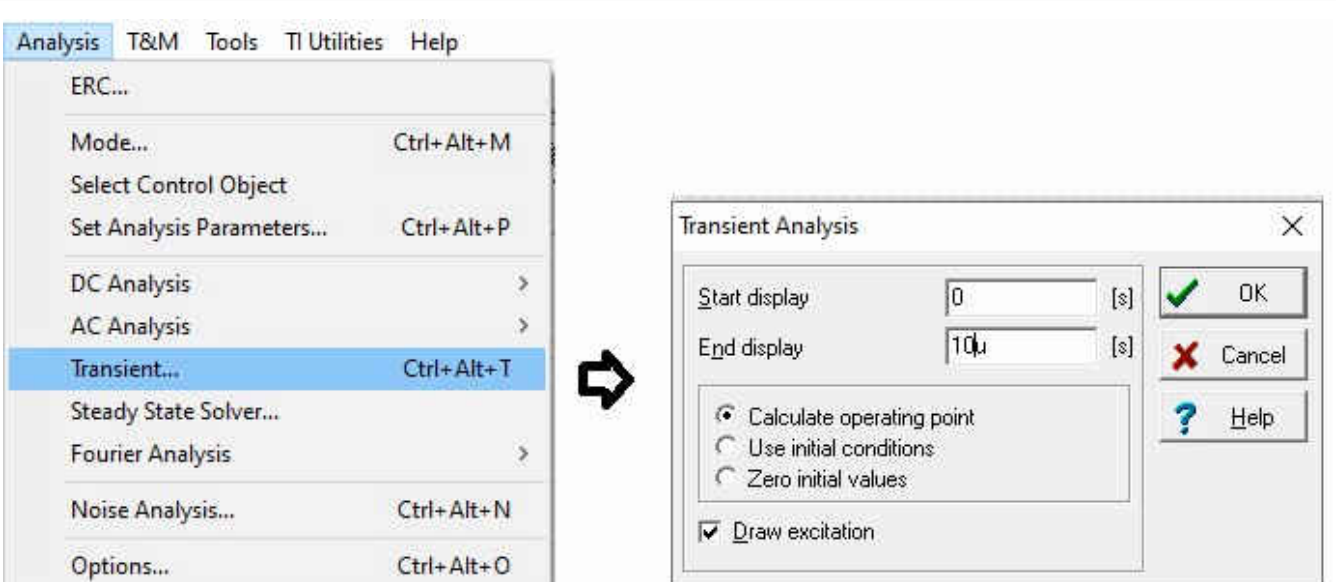

# **Figure 2-15. Select TC Transfer Option to Analyze the Settling Time**

[Figure 2-16](#page-17-0) shows a zoomed in view of the graph of the error voltage after the settling of –4.153 μV. This error appears as a gain error, and reduces to approximately 0 V at 0-V input. In relation to the full excitation of –2.5 V, these –4.153 μV translate into a gain error of 0.0001663% or –1.663 ppm. This represents roughly a 20-bit resolution, hence the settling error is small enough to meet the original design goal of > 16 ENOB.

<span id="page-17-0"></span>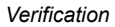

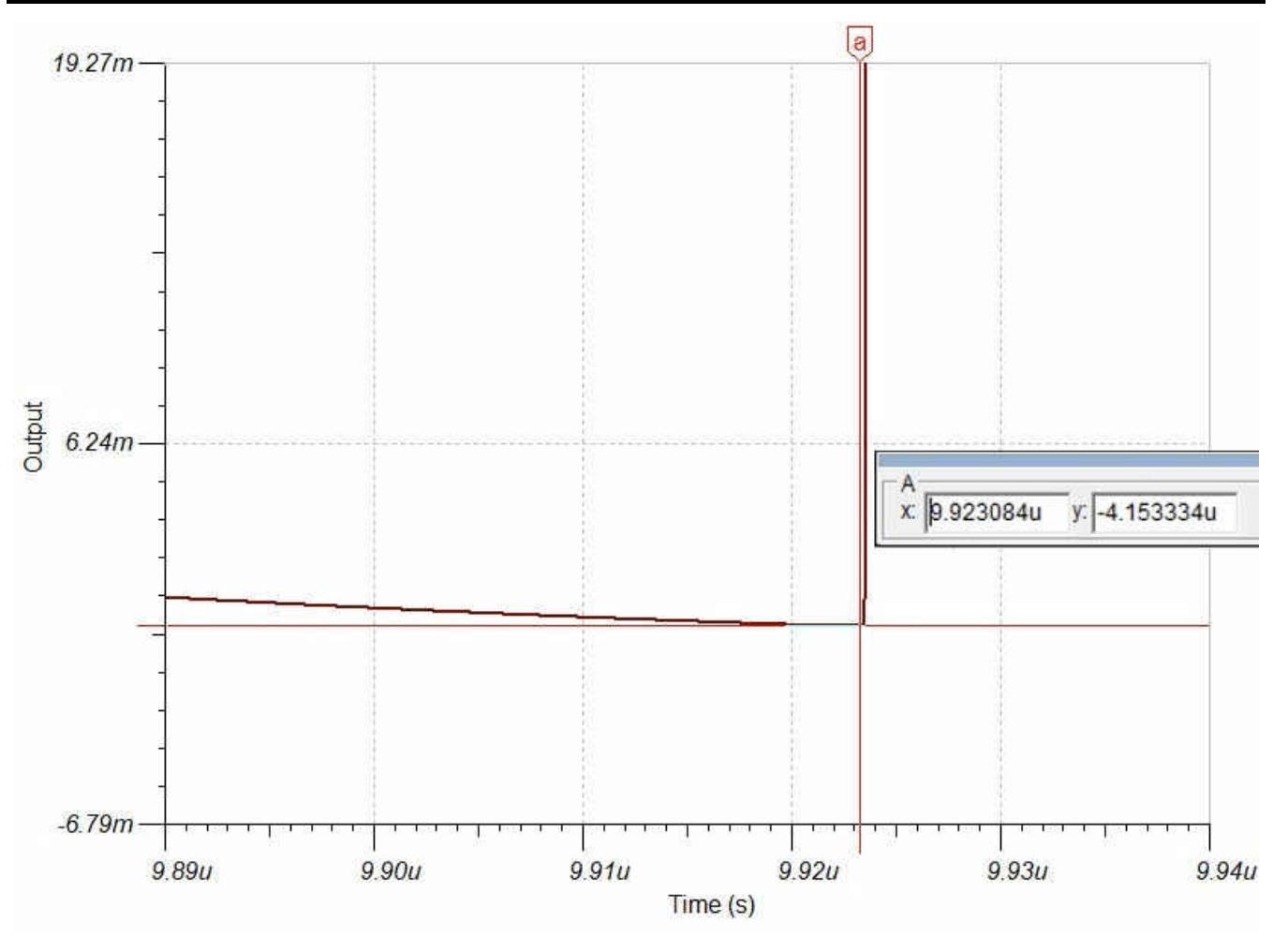

#### **Figure 2-16. Simulation Result of the Sample-and-Hold Capacitor Voltage Error of the ADS1278 at the End of the Settling Window**

**Note** To obtain high enough resolution, it might be necessary to adjust the analysis parameters. [Figure 2-17](#page-18-0)  shows an example adjustment with the previously-mentioned parameters.

<span id="page-18-0"></span>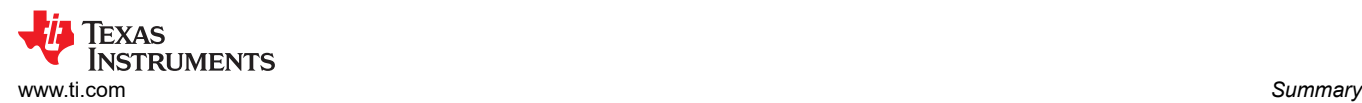

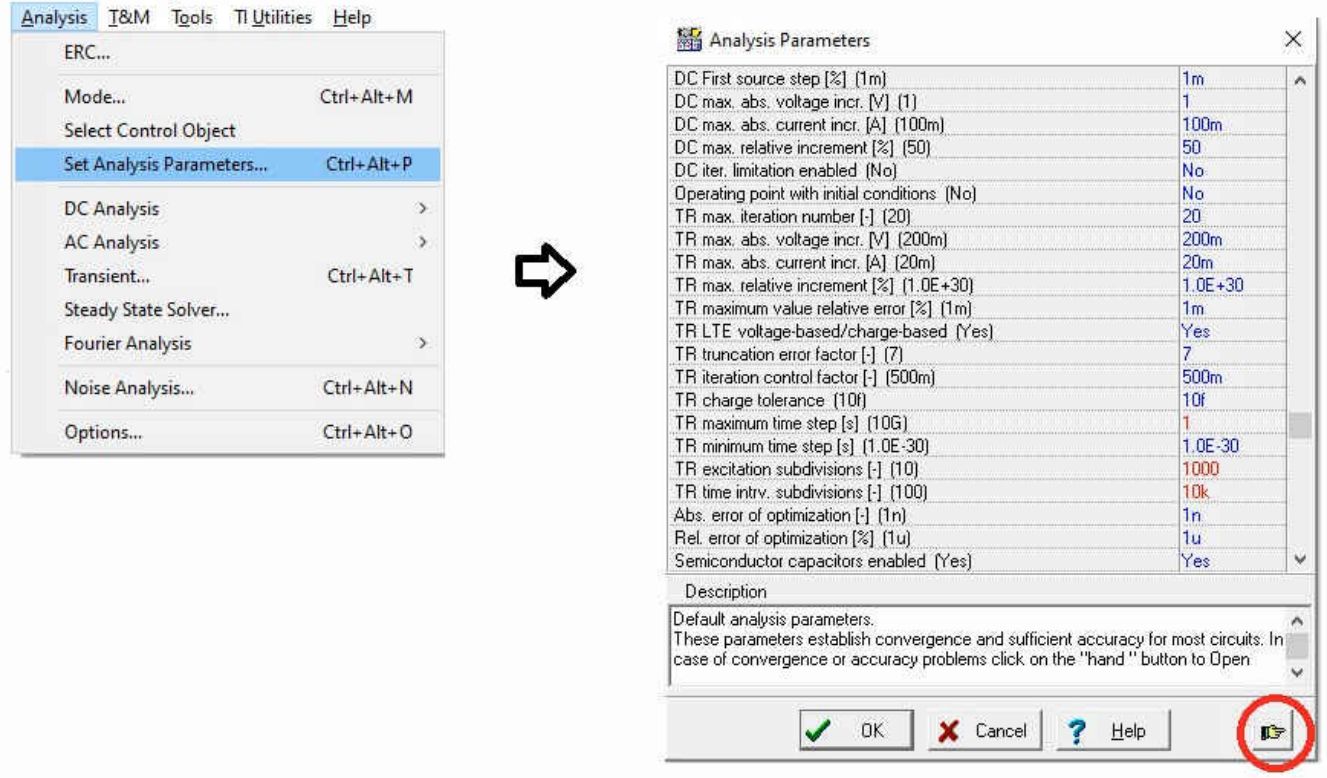

#### **Figure 2-17. Adjusting Analysis Parameters for High Resolution (Numbers in Red), Press On the 'Hand Icon' to Get the Full List**

## **3 Summary**

The development of an analog front-end for precision ADCs is a complex design challenge that must meet several aspects such as basic functionality, linearity, stability, SNR, and settling time.

TI's tooling landscape enables designers to easily identify a good starting point for their design and verify each optimization iteration towards their design goals effectively.

There are many more examples, detailed explanations and design aspects discussed in the online video curriculum [Precision Labs](https://training.ti.com/ti-precision-labs-overview). There is also the [TI E2E™ forum](https://e2e.ti.com/) to provide support on any specific design or simulation step. Further, there are a wealth of application reports and reference designs on [ti.com.](http://ti.com)

If needed, be sure to ask for help or support from Texas Instruments. There is a mutual interest between TI and its customers to get any development done as quickly as possible.

# **IMPORTANT NOTICE AND DISCLAIMER**

TI PROVIDES TECHNICAL AND RELIABILITY DATA (INCLUDING DATA SHEETS), DESIGN RESOURCES (INCLUDING REFERENCE DESIGNS), APPLICATION OR OTHER DESIGN ADVICE, WEB TOOLS, SAFETY INFORMATION, AND OTHER RESOURCES "AS IS" AND WITH ALL FAULTS, AND DISCLAIMS ALL WARRANTIES, EXPRESS AND IMPLIED, INCLUDING WITHOUT LIMITATION ANY IMPLIED WARRANTIES OF MERCHANTABILITY, FITNESS FOR A PARTICULAR PURPOSE OR NON-INFRINGEMENT OF THIRD PARTY INTELLECTUAL PROPERTY RIGHTS.

These resources are intended for skilled developers designing with TI products. You are solely responsible for (1) selecting the appropriate TI products for your application, (2) designing, validating and testing your application, and (3) ensuring your application meets applicable standards, and any other safety, security, regulatory or other requirements.

These resources are subject to change without notice. TI grants you permission to use these resources only for development of an application that uses the TI products described in the resource. Other reproduction and display of these resources is prohibited. No license is granted to any other TI intellectual property right or to any third party intellectual property right. TI disclaims responsibility for, and you will fully indemnify TI and its representatives against, any claims, damages, costs, losses, and liabilities arising out of your use of these resources.

TI's products are provided subject to [TI's Terms of Sale](https://www.ti.com/legal/termsofsale.html) or other applicable terms available either on [ti.com](https://www.ti.com) or provided in conjunction with such TI products. TI's provision of these resources does not expand or otherwise alter TI's applicable warranties or warranty disclaimers for TI products.

TI objects to and rejects any additional or different terms you may have proposed.

Mailing Address: Texas Instruments, Post Office Box 655303, Dallas, Texas 75265 Copyright © 2022, Texas Instruments Incorporated